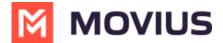

## **Opt-In Flow**

Last Modified on 10/23/2024 12:34 pm EDT

Refer to this topic to learn what to expect when you initiate a new WhatsApp conversation.

## **Overview**

WhatsApp Business Accounts are required to gain consent from WhatsApp users prior to messaging them. These opt-in messages are captured by the Movius platform for attestation purposes.

## **Before you start**

- Your organization must enable WhatsApp messaging for this feature to be available.
- You can only send WhatsApp messages to users in your contacts. If you need help setting up your contacts, see Get started with Contacts (https://help.moviuscorp.com/help/get-started-withcontacts) (https://help.moviuscorp.com/help/get-started-withcontacts) (https://help.com/help/get-started-withcontacts) (https://help.com/help/get-started-withcontacts) (https://help.com/help/get-started-withcontacts) (https://help/get-sta

## WhatsApp Opt-In Flow

When you try to send a message to a client with WhatsApp for the first time, you're required to get consent using an Opt In process.

1. To start a new WhatsApp conversation, find your contact and click the WhatsApp icon.

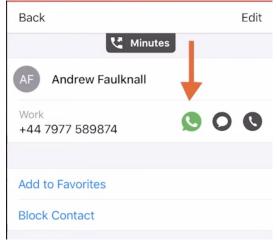

1. A prompt will appear asking you if you'd like to send the contact an Opt In message.

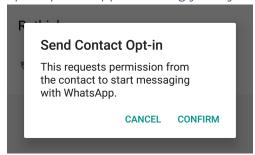

- 2. Click **Confirm** to send the Opt-In. There are four possible outcomes:
  - 1. Contact doesn't have WhatsApp
    - 1. You'll see a message letting you know your contact isn't a WhatsApp user, and ask if

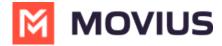

you'd like to send an SMS instead.

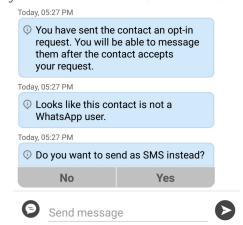

- 2. Select **Yes** to go to the SMS message screen. Select **No** to return to contacts.
- 2. Contact has WhatsApp- customer receives opt-in request

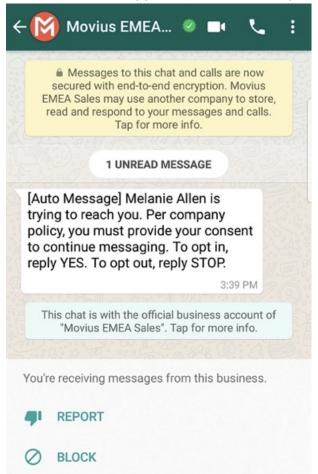

- 1. Contact accepts Opt-In request
  - 1. You'll see a confirmation message letting you know the contact has chosen to opt-in.

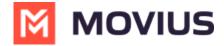

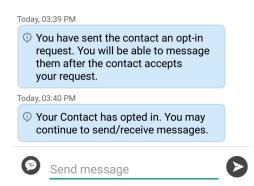

2. Your contact will see a message letting them know they've opted-in.

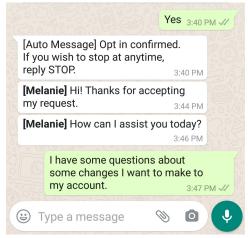

- 2. Contact rejects Opt-In request
  - 1. If your contact rejects the Opt-In, you'll see a message letting you know. The message templates and send message field will be disabled for the contact.

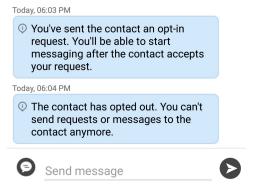

2. The customer will be informed of their Opt-Out status, and that it is possible to Opt-In at any time by replying "yes".

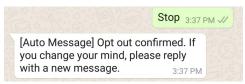

- 3. Contact doesn't respond to Opt-In request
  - 1. If your contact doesn't respond to the Opt-In, you'll be able to send a new one

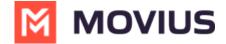

Today, 09:56 AM

 The contact hasn't responded to the opt-in request for more than 24 hours.
You can try sending the request again.

**Resend Opt-In Request** 

every 24 hours.

Send message

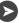